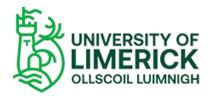

| Book of Modules - | Support | Documentation |
|-------------------|---------|---------------|
|-------------------|---------|---------------|

# Contents

| Introduction     | 2 |
|------------------|---|
| Viewing Modules  | 3 |
| Standard Filters |   |
| Advanced Filters | 5 |
| Search           | 6 |
| Views            | 7 |
| Export Modules   | 8 |
| Module Hyperlink | 9 |

# Introduction

The Book of Modules can be used to view all available information relating to any University of Limerick Module.

Here are some of the key features of the application:

- View Module Information
- Using the Standard Filters, you can filter Modules by the following criteria:
  - Faculty that the Module is associated with
  - Department that the Module is associated with
- Using the Advanced Filters, you can filter Modules by the following criteria:
  - Year the Module was active
  - Semester the Module was active
  - Whether a Module is intended for Undergraduates or Postgraduates
  - Whether a Module has Prerequisites
  - Only display Modules that are available to visiting students
- Export Modules
- Search for Modules
- View Modules in Details View or List View

Further information on all of these features can be found within this document.

Instructions on how to view Modules:

- Navigate to the Book of Modules application: <a href="https://bookofmodules.ul.ie">https://bookofmodules.ul.ie</a>
- Select the Module you wish to view from the Module drop down list
- Click ②

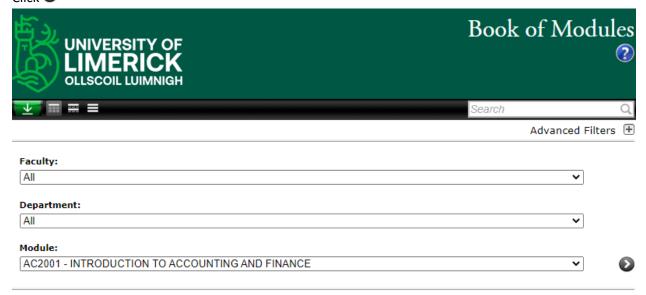

You can use the Standard and Advanced Filters to select all Modules that fit that criterion

Instructions on how to use Standard Filters:

## **Faculty**

Select the Faculty that you would like to view the Module(s) of. On selecting a Faculty, the Department list and
the Module list automatically filter so that they only hold the Departments and Modules of the selected Faculty
Faculty:

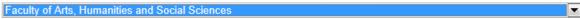

## Department

 Select the Department that you would like to view the Module(s) of. On selecting a Department, the Module list automatically filters so that it only holds the Modules of the selected Department:
 Department:

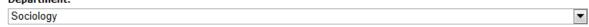

Once you have set the filters to your requirements, click to return the Module(s) that match the selected criteria

Instructions on how to use Advanced Filters:

mistractions on now to use navaneca inters

|       |           |               |                | Advanced Filters 🖃 |
|-------|-----------|---------------|----------------|--------------------|
| Year: | Semester: | Graduate:     | Prerequisites: |                    |
| All   | All       | All           | All            |                    |
|       | Autumn    | Undergraduate | © Yes          |                    |
|       | © Spring  | Postgraduate  | ◎ No           |                    |
|       | © Summer  |               |                |                    |

### Year

• Filter by the Year that the Module(s) ran

### Semester

• Filter by the Semester that the Module(s) ran

## Graduate

• Only return Modules intended for Undergraduate or Postgraduate

## **Prerequisites**

Only return Modules that have or do not have Prerequisites

## **Only Include Modules Available to Visiting Students**

- If checked, only Modules available to visiting students will be returned that match other selected filters
- If unchecked, all Modules will be returned that match other selected filters

Once you have set the filters to your requirements, click to return the Module(s) that match the selected criteria

The Book of Modules allows you to search for Modules and return information on selected search results.

Instructions on how to use the Search feature:

• Enter keywords in to the Search box

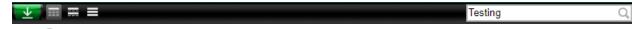

- Click Q
- The results will then be displayed in a popup window

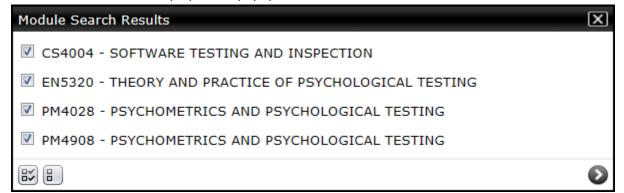

- Select the Modules that you wish to view by ticking the relevant checkboxes
- Click to select all Modules
- Click to clear selection
- Once you have made your selection and click to view selected Modules

Note: The search is searching by the Module Code and Module Title (Case insensitive)

## **Search by Module Code Example**

• If you search for 'AC2', the search will return all modules with 'AC2' in the code (AC2001, AC2002...)

## **Search by Module Title Example**

• If you search for 'Test', the search will return all Modules with 'Test' in the Module Title (Software Testing and Inspection, Test Engineering 1...)

The Book of Modules allows you to view the returned Modules to two different formats. Use the toolbar to alternate between the different views.

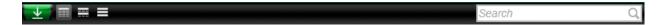

## **Details View**

- The **Details View** (Default) displays all relevant information available for each Module
- Click to activate the **Details View**

## **Booklet View**

- The **Booklet View** displays Modules in a format closely aligned with that found in the **Guide to Module**Selection Booklet for Study Abroad Students
- Click to activate the Booklet View

#### **List View**

- The List View displays limited information relating to a Module (Code, Title and Credits)
- Click to activate the List View

The Book of Modules allows you to export selected Modules to PDF (Read Only) or RTF (Editable).

Instructions on how to Export Modules:

- Select the Modules you wish to export using the Standard Filters and Advanced Filters
- Select the View that you would like the Modules to be exported in (See Views section for more information)
- Click
- You will then be shown a summary of what you are about to export

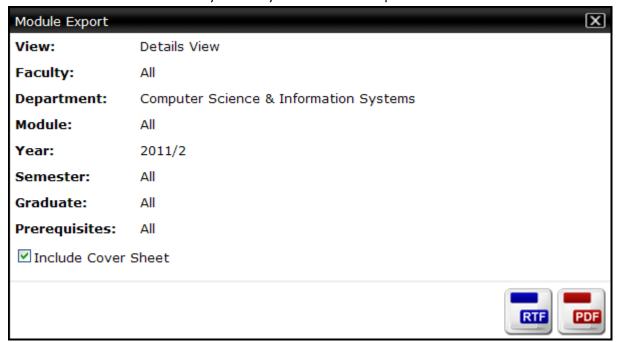

- If you do not require a cover sheet, clear the **Include Cover Sheet** checkbox
- Click to export to PDF
- Click to export to RTF

# Module Hyperlink

The Book of Modules allows you to create a hyperlink that returns a specific Module or a set of Modules as the Book of Modules opens

## **Link to Module**

- Create a hyperlink with the following URL:
   <a href="https://bookofmodules.ul.ie/Default.aspx?ModuleCodeParameter=|AC2002|">https://bookofmodules.ul.ie/Default.aspx?ModuleCodeParameter=|AC2002|</a>
- Replace AC2002 with the Module Code that you wish to link to

## **Link to Multiple Modules**

- Create a hyperlink with the following URL:
   <a href="https://bookofmodules.ul.ie/Default.aspx?ModuleCodeParameter=|AC2002|CS4004|MA5001|">https://bookofmodules.ul.ie/Default.aspx?ModuleCodeParameter=|AC2002|CS4004|MA5001|</a>
- Replace |AC2002 |AC2902 |AC2914 | with up to 1000 Module Codes that you wish to link to

Note: Each Module Code must have a | at each side of it.